## **Accessing Wellmark's Value Plus Formulary**

- 1. Go to [www.wellmark.com.](http://www.wellmark.com/)
- 2. Scroll down to the bottom of the welcome page and click on "Prescription Drug Info."

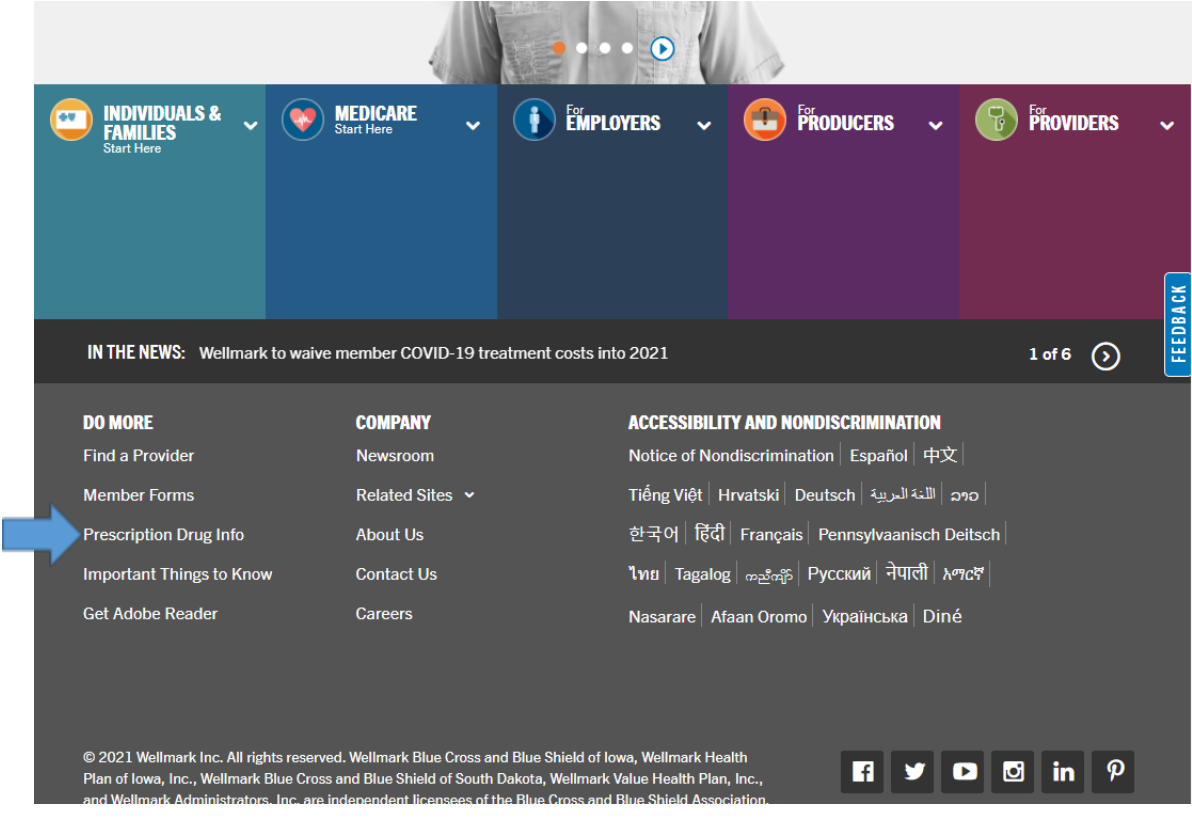

3. Click on "Drug List," then "Blue RX Value Plus"

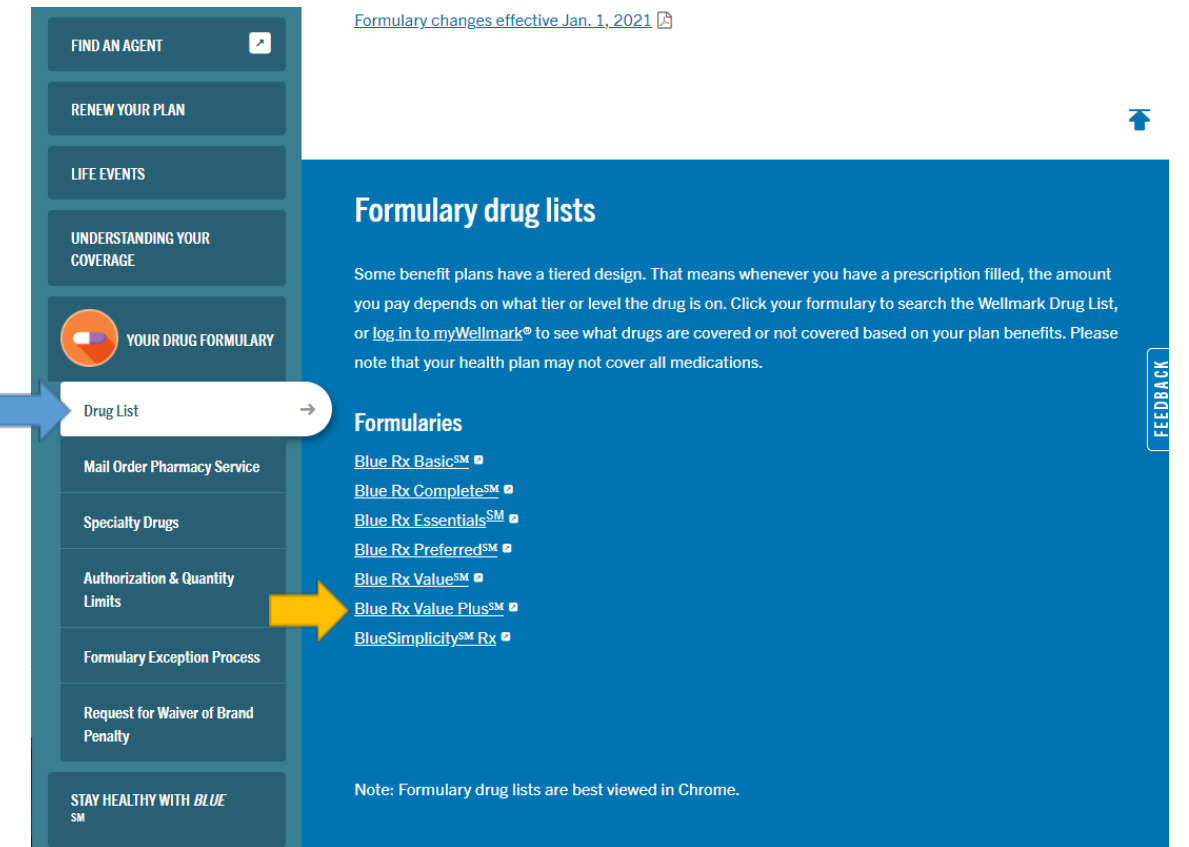

4. Enter the drug name under "Drug Name Search."

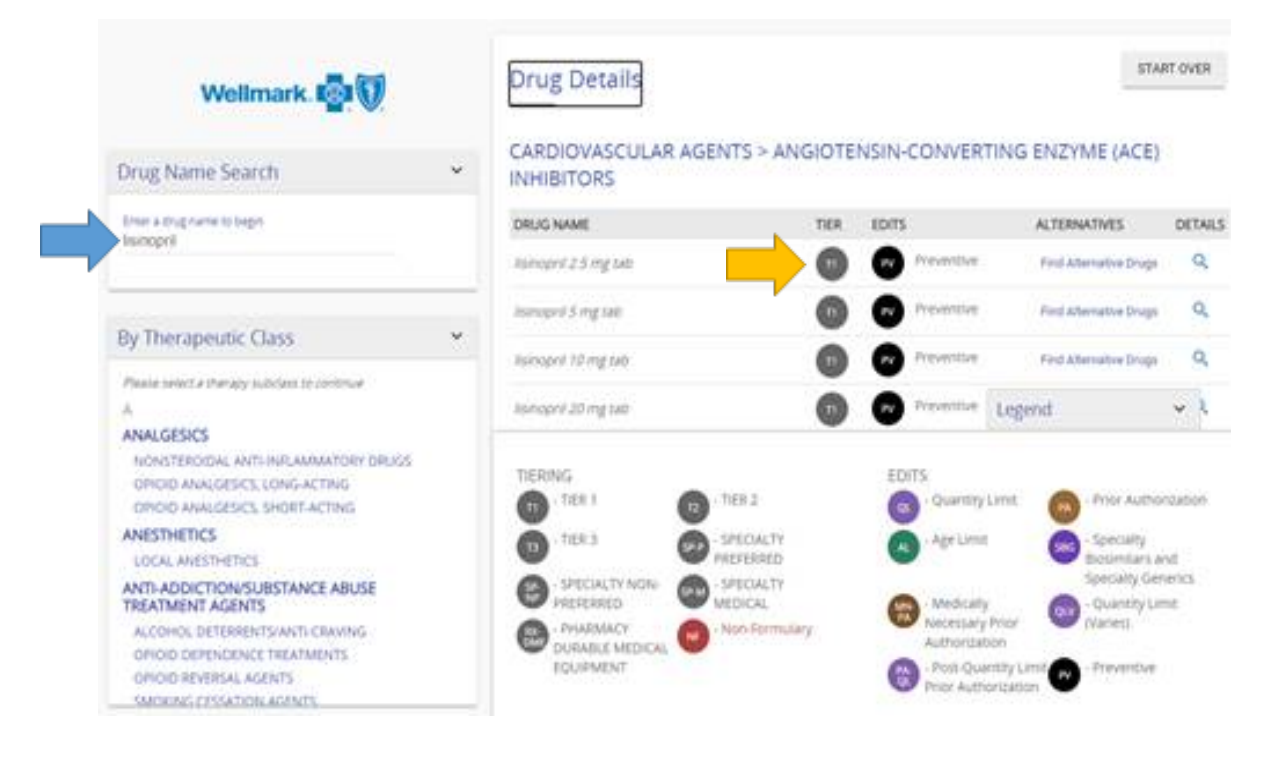

**Please note:** The **[Plan Design Matrix](https://bhr.sd.gov/newplans/PlanDesignMatrix_Premiums.pdf)** was created to help you navigate a variety of questions, including those you might have about prescription drug costs. When looking up a certain prescription drug on [www.wellmark.com,](http://www.wellmark.com/) you can refer to the Plan Design Matrix to help you estimate your prescription costs.